# OPPO BDP-93/95/103/105, UDP-203/205

**Operation Manual** 

## **Supports:**

- Blu-ray zones: A, B, C
- DVD regions: 1, 2, 3, 4, 5, 6

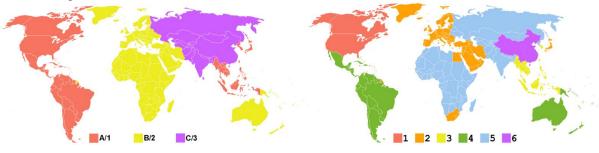

Blu-ray zones

**DVD** regions

# **OPERATING INSTRUCTIONS**

# **Switching Blu-ray Zones:**

Switching Zones is done using the remote control.

- Make sure the player is on and there is no disc in the player.
- Press DIMMER DIMMER DIMMER MUTE
- Select Blu-ray zone as followed:
  - Zone A: Press 1 on the remote control
  - Zone B: Press 2 on the remote control
  - Zone C: Press 3 on the remote control
- Restart the player (turn it off and then back on)

#### **Switching DVD Regions:**

Switching Regions is done using the remote control.

- Make sure the player is on and there is no disc in the player.
- Press DIMMER DIMMER DIMMER PURE AUDIO
- Select DVD Region as followed:
  - Region 1: Press 1 on the remote control
  - Region 2: Press 2 on the remote control
  - Region 3: Press 3 on the remote control
  - Region 4: Press **4** on the remote control
  - Region 5: Press 5 on the remote control
  - Region 6: Press **6** on the remote control
  - Automatic: Press 0 on the remote control
- Restart the player (turn it off and then back on)

NOTE: Zone/Region switching must be done within 20 seconds. NOTE2: Standby Mode needs to be set to: Energy Efficient

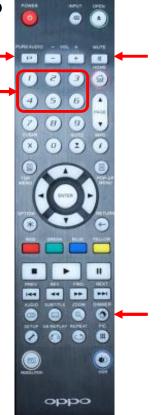

### Resume Playback Error:

Resume playback of a disc can generate a zone or region error message if the disc was first loaded in a none corresponding zone or region. Since the player 'remembers' where it stopped playing the last time, it will automatically resume playing from that point. Which will be the zone mismatch error part on the disc.

#### Solution:

First make sure the correct zone or region is selected.

Press the STOP button when the resume playback message shows on screen. This has to be done within 5 seconds (before the message goes off screen).